**DM3270 DM3270 DM3270** DM3270 **DM3270 DM327** DM3270 **DM3270 DM3270** DM3270 **DM3270 DM3270** DM3270 **DM3270 DM3270** 

© Beehive International, 1981 - All Rights Reserved

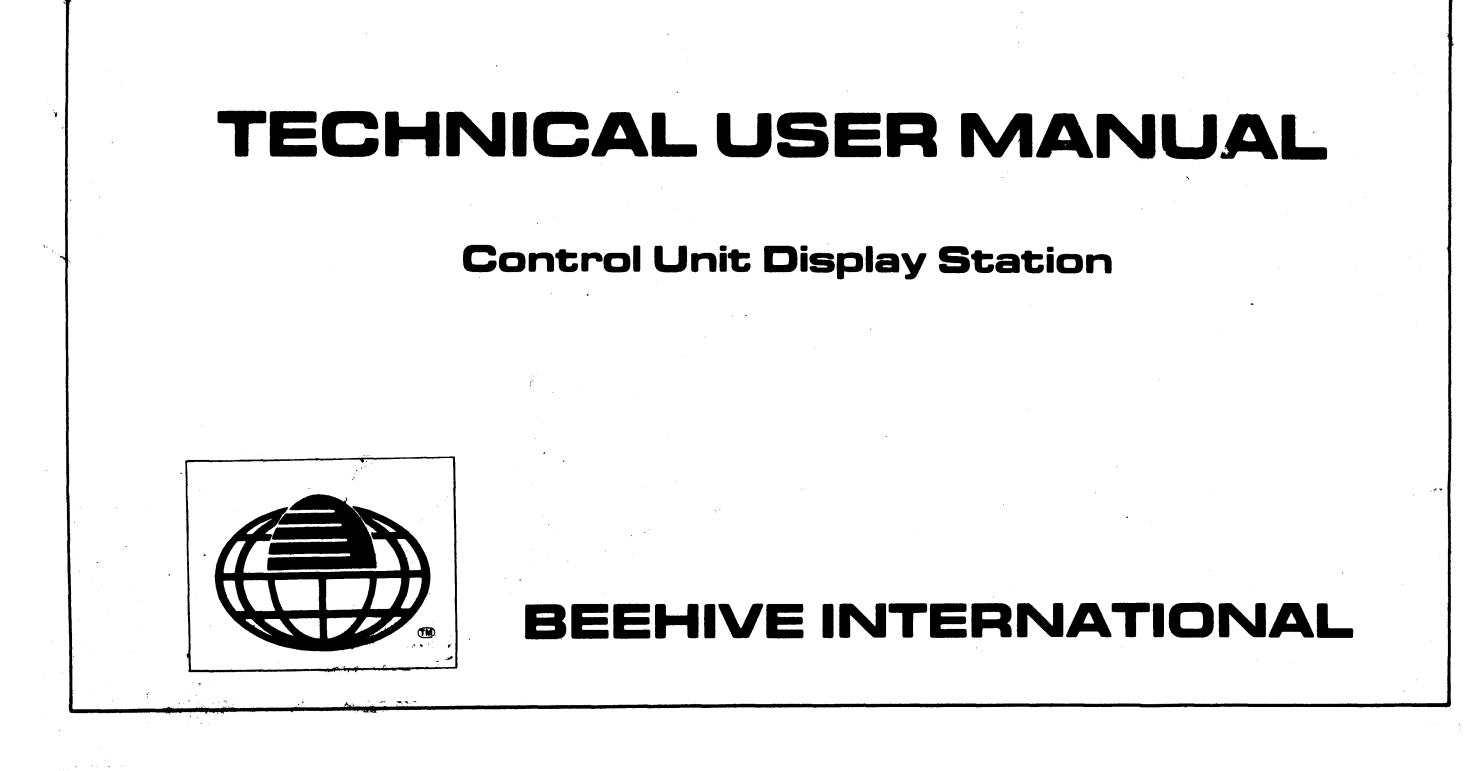

# **MODEL DM3270**

**••enhanced emulation'' IBM 3276-2 type stand,;,alone control unit display station** 

# **TECHNICAL**

1.

## **USER MANUAL**

## **January 1982**

This document has been prepared by Beehive International and is furnished on the condition that it will be used by the customer solely for the purpose of supporting the operation, service and maintenance of Beehive products. Beehive believes that the information described in this manual is accurate and reliable, and much care has been taken in its preparation. However, no responsibility, financial or otherwise, 1s accepted for any consequences arising out of the use of this material. The information contained herein is subject to change. Revisions may be issued to advise of such changes and/or additions. The rights of the customer with respect to this document will be governed by mutually acceptable provisions of the contract with Beehive lntemational. This document shall not be duplicated by the customer, nor released. disclosed or used. in whole or in part, for any purpose other than stated herein, without the express written permission of said Beehive International.

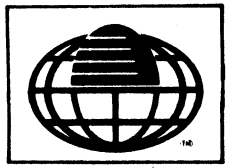

Another Terminal from

**BEEHIVE INTERNATIONAL** 

4910 Amelia Eerhart Drive • Box 25668 • Salt Lake City, Utah 84125 • Phone (801) 355-6000 • TWX 910-925-5271

**WARNING: This equipment generates,** uses, and can radiate radio frequency energy and if not installed and used in accordance with the instructions manual, may cause interference to radio communications. As temporarily permitted by regulation it has not been tested for compliance with the limits for Class A computing devices pursuant to Subpart J of Part 15 of FCC Rules, which are designed provide reasonable protection against such interference. Operation of this equipment in a residential area is likely to cause interference in which case the user at his own expense will be required to take whatever measures may be required to correct the interference.

 $\mathcal{L}_{\mathcal{A}}$ 

 $\sim$   $\sim$ 

#### **TABLE OF CONTENTS**

 $\mathcal{L}$ 

 $\sim$ 

#### **SECTION** I - **SPECIFICATIONS**

 $\alpha$ 

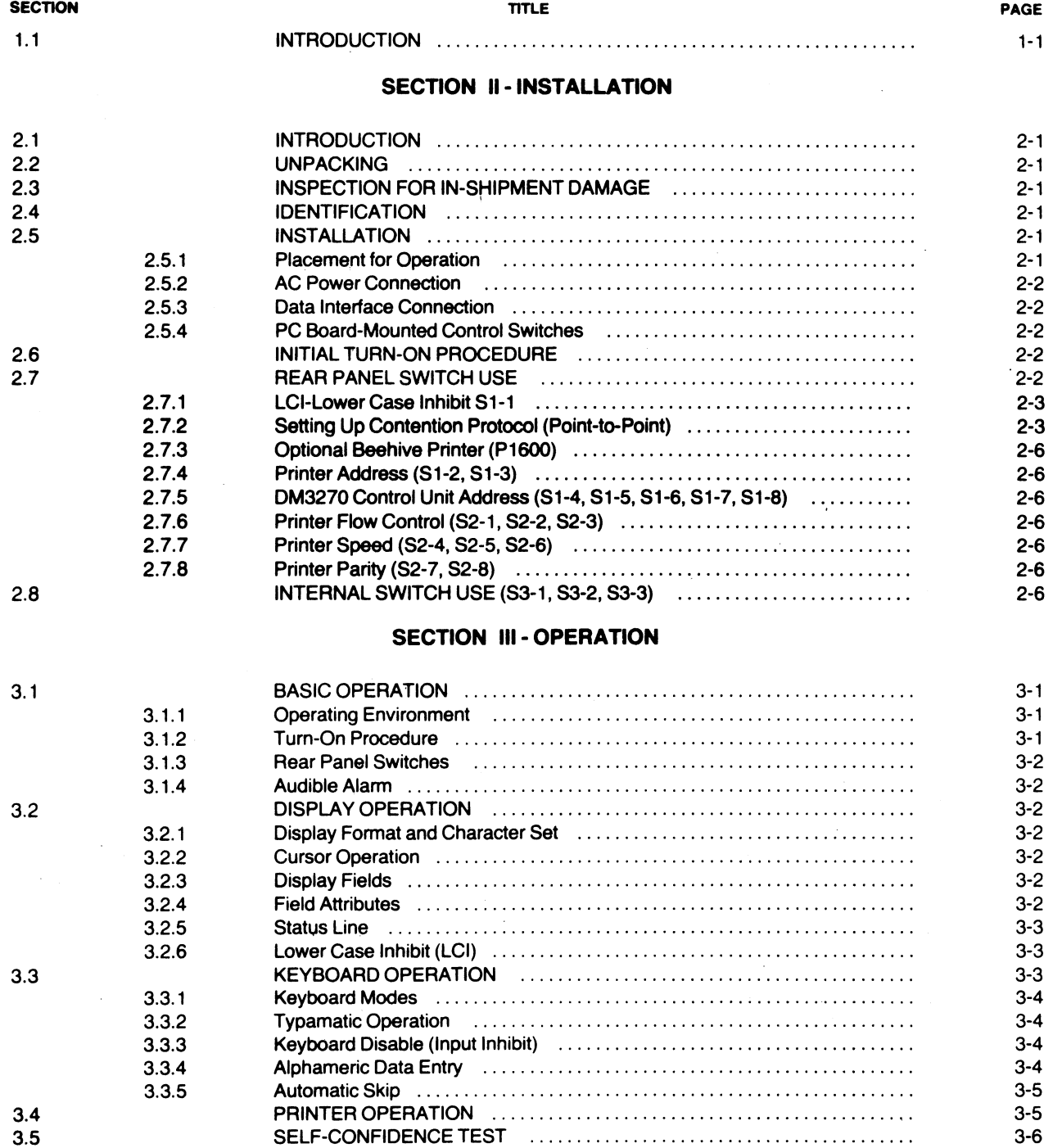

 $\mathbf i$ 

 $\mathcal{L}_{\mathcal{A}}$ 

#### Table of Contents (continued)

#### UST OF TABLES

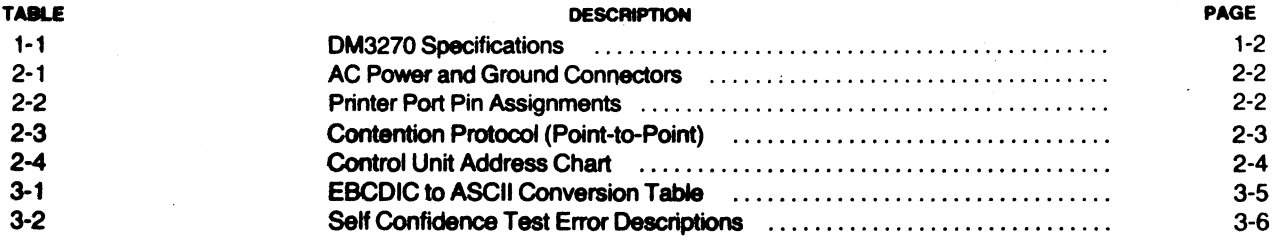

#### LIST OF ILLUSTRATIONS

#### **FIGURE**

## .DESCRIPTION

PAGE

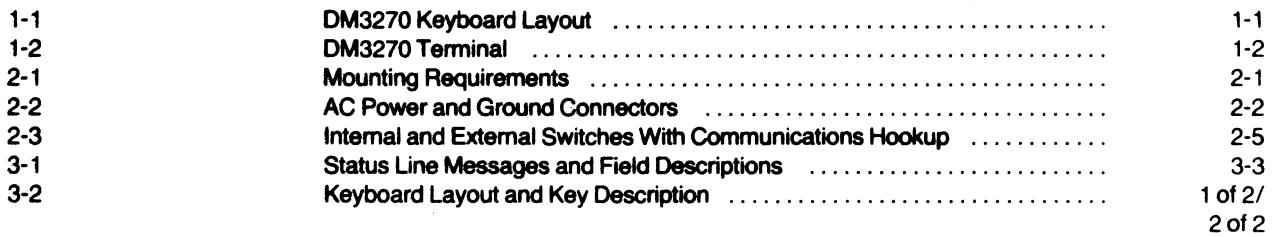

ii

## **SECTION I SPECIFICATIONS**

#### 1.1 INTRODUCTION

This manual contains setup and operating instructions for the DM3270 terminal. The DM3270 Control Unit Display Station is a 8085A microprocessor-controlled emulator of the IBM 3276\* Model 2 Control Unit Display Station. The DM3270 provides the major functional capabilities of the original IBM component. This manual is divided into three sections:

Section I - provides a specification sheet and introduction for general terminal information.

Section II - describes the installation, interface, and initial checkout of the terminal.

Section III - describes to the operator the operational characteristics and functions of the terminal.

The screen display is organized with 24 lines of 80 characters each (1920 characters). The standard set of 3279

\*May be a registered trademark of IBM

field and visual attributes is provided as well as Extended Highlighting Features found in the IBM 3279: reverse video, field blink, and underline. The 25th line is provided for a status line which provides the operator with updated information on operating modes, error messages, and communications.

The keyboard is an 87 key IBM EBCDIC typewriter style, similar to the IBM 462X series with extended features, and a numeric pad (see Figure 1-1). Program function keys 13 through 24 are invoked in the alter mode rather than the standard mode as with the IBM 3276. Keyboard features include typamatic operation, and two-key rollover. Individual field selection is provided through the CURSR SEL key. The monocase display feature (known herein as lower case inhibit) is provided in a modified form.

The controller portion of the display station appears to the mainframe/host as an IBM 3287 Model 1 printer, thereby making the terminal compatible with existing mainframe and applications programs. The controller also provides the translation required to allow the use of an ASCII printer which utilizes an RS232C type interface.

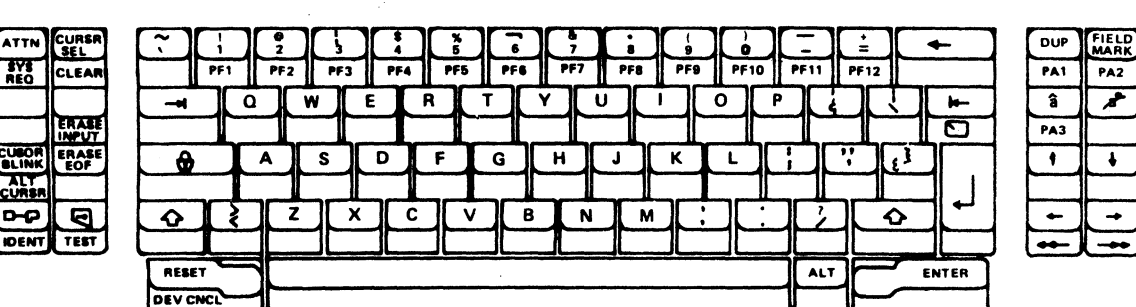

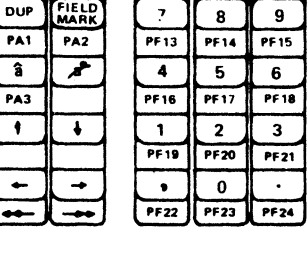

Figure 1-1 DM3270 Keyboard Layout

**Display Format** 24 X 80 characters **Display Memory** 24 lines of 80 characters **Status Line** 25th line of the display CRT Size 12" measured diagonally Phosphor Green, P42, bonded **Character Size** Approximately 0.2" high X 0.1" wide **Character Type (Alphameric)** 128 displayable characters, each formed within an 6 X 7 matrix within an 8 X 10 cell. Descenders on lower case characters are provided. **Character Generation** MOS ROM **Refresh Rate** 50/60 Hz (switch selectable) **Refresh Memory MOS RAM Character Display** Light characters or a dark background **Visual Attributes** Normal, bright, and security intensity **Logical Attributes** alphameric, numeric only, protected, auto-skip, and a substitute feature for the light pen, using the cursor location and the **CURSR SEL key Extended Highlight Features** Reverse Video **Field Blink** Underline Cursor Nondestructive block or underline, blinking or nonblinking (selected by keyboard entry) **Cursor Control** Up, down, left, right, Home, new line, tab, backtab, fast scan, left and right Editing Operations<br>Insert/delete character **Erase Functions** Erase to end-of-field, erase variable data, and erase **Screen Serial Printer Interfaces** No Printer attached Pin 11/19=Ready Pin 11/19=Busy Pin 11/19=Reverse Channel ETX/ACK XON/OFF **ACK/NAK TTY Communications Interface** Serial RS232C **Transmission Rate** Determined by modern, up to 9600 baud

**Communications Mode** Synchronous half duplex (over leased or dial up lines) **Communications Code** EBCDIC **Communications Protocol** Binary Synchronous (BSC) **Modem Compatability** Compatible with a wide range of modern types. (Bell\* 201, 208, 209) Indicators All INDICATORS will be provided via the status line, (see Figure 3-1). Bell Audible alarm upon invalid keyboard entry and audible click upon key entry when selected. Keyboard A detachable keyboard with 87 keys, including a numeric pad, cursor control keys, edit keys, shift lock, 24 program function keys, and 3 program access keys. Self-Test Initiated by operator command and upon powerup. Extensively tests the terminal. **Monitor Mode** Data link analyzer displays all codes (see Figure 3-2). Input Voltage and Frequency<br>115 VAC + -10% @ 60Hz  $-230$  VAC +  $-10\%$  @ 50Hz **Environmental Specifications** Altitude: 0 to 10,000 feet Temperature: 0 to 40 degrees C Humidity: 0 to 80% (noncondensing) **Terminal Size** Monitor: 16.5" (41.9cm) deep X 18.2" (46.2cm) wide X 13.1" (33.3cm) high Keyboard: 9.1" (23.1cm) deep X 19.4" (49.3cm) wide X 2.9" (7.4cm) high 25.5" (64.7cm) deep X 19.2.5 (48.9cm) wide X Combined: 13.1" (33.3cm) high Keyboard Cable Length: 2 feet (.61 meters) **Terminal Weight** Monitor:  $34$  lbs. Keyboard: 4 lbs. Total 38 lbs Shipping Weight: **50 lbs IBM Features Not Supported Security Keylock Magnetic Read Control** APL and Data Entry Keyboards Numeric Lock **Terminal Clustering** Multiple Printers and the Authorization Rating 3276 Dial Operation Nonbuffered Print

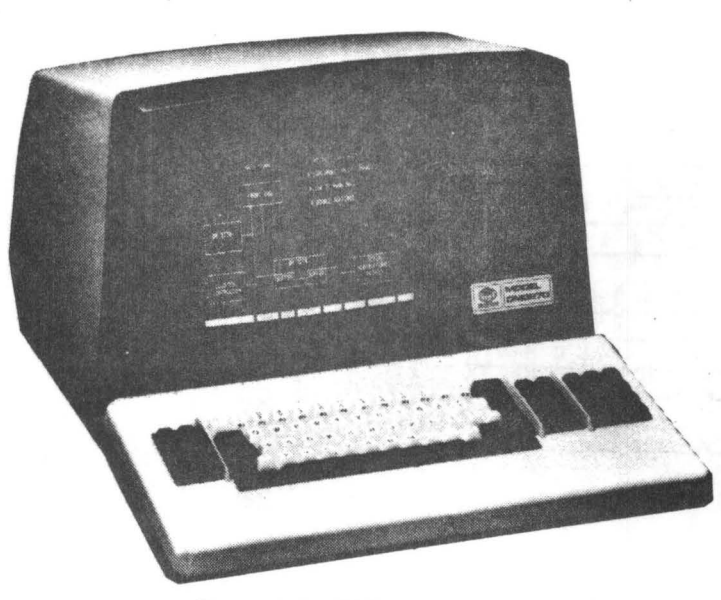

14 Bit Buffer Addressing

\* May be a registered trademark

**SNA Protocol** 

Integrated Modems

#### Figure 1-2 DM3270 Terminal  $\overline{a}$

## SECTION II INSTALLATION

#### 2.1 INTRODUCTION

This section contains information on unpacking, receiving/ inspection, connection of the communications interface, physical placement of the terminal, and functional control settings for specific user requirements.

#### 2.2 UNPACKING

The following items are fumished with each DM3270 terminal:

- a. The display terminal with detachable keyboard.
- b. Technical User Manual.
- c. Warranty retum card and a manual order form blank.

There are no tie-downs or packing materials inside the plastic cover that need to be removed.

#### 2.3 INSPECTION FOR IN-SHIPMENT DAMAGE

All Beehive terminals are packed in material designed to withstand normal handling in transit. Mishandling should be evident upon inspection of the shipping container. If evidence of excessive moisture, heat or physical damage is observed on the exterior of the shipping container, be careful to inspect the terminal for any irregularities immediately so that a claim can be filed with the carrier. Save all evidence (including the shipping· container), document the damage with photographs. Save the container and packing material for any future shipping which may be necessary.

#### 2.4 IDENTIFICATION

An identification plate is located on the rear of the terminal and provides the model number, part number, serial number, weight, voltage/current requirements, and frequency/ power classifications.

#### 2.5 INSTALLATION

#### 2.5.1 Placement for Operation

The terminal is fully self-contained except for the AC power source and appropriate I/O cables (terminal to modem and/or terminal to printer) making it very easy to install or move. Select a convenient, level surface where the cables are not in the way of the operator and are not inadvertently pulled or disturbed by minor changes in the terminal's position. The keyboard should be placed so that operator use is as comfortable as possible.

CAUTION: Do not place the terminal on any surface that blocks cooling air from the back of the cabinet. The terminal has an internal fan for cooling which circulates air through a grille in the back and to spacing at the bottom sides between the cover and terminal frame. To maintain efficient air circulation, keep at least three-and-one-half inches of clearance at the rear and sides of the terminal (see Figure 2-1).

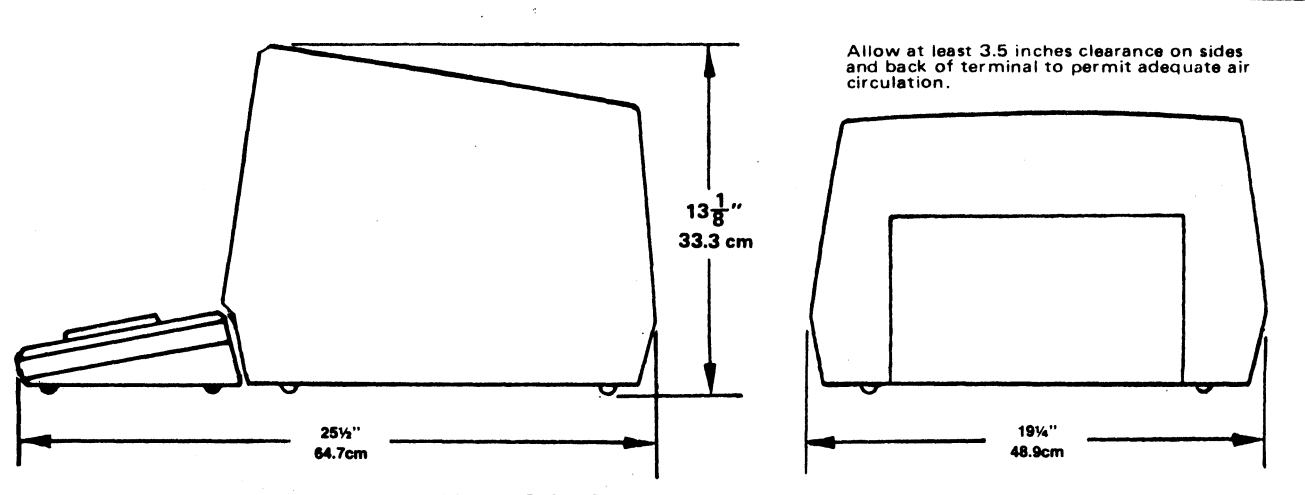

**Figure 2-1 Mounting Requirements** 

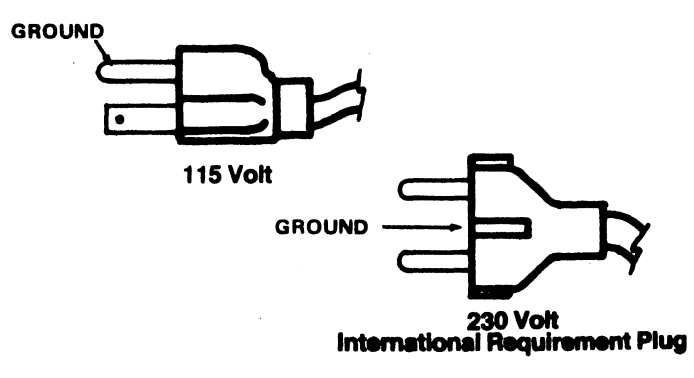

Figure 2-2 AC Power and Ground Connectors

#### 2.5.2 AC Power Connection

The terminal is shipped with either a 115 or 230 volt power cord and a corresponding internal power transformer configuration. Your AC power outlet must supply a voltage within  $+ -10\%$  of 115 or 230 volts (whichever is configured) for proper operation.

The grounding conductors indicated in Figure 2-2 provide important electrical connections which should always be preserved by plugging the terminal into a properly grounded outlet or adapter. Grounding is vital not only from an operator safety standpoint, but also to suppress radio frequency/electromagnetic interference (RFI/EMI) and drain off static electricity charges which may accumulate and impair data integrity.

Any extension cord used to provide power to the terminal must be three wire type which preserves grounding integrity. Its wire size must be sufficient to insure adherence to local electrical codes.

#### **Main Port Pin Assignments** Table 2-1

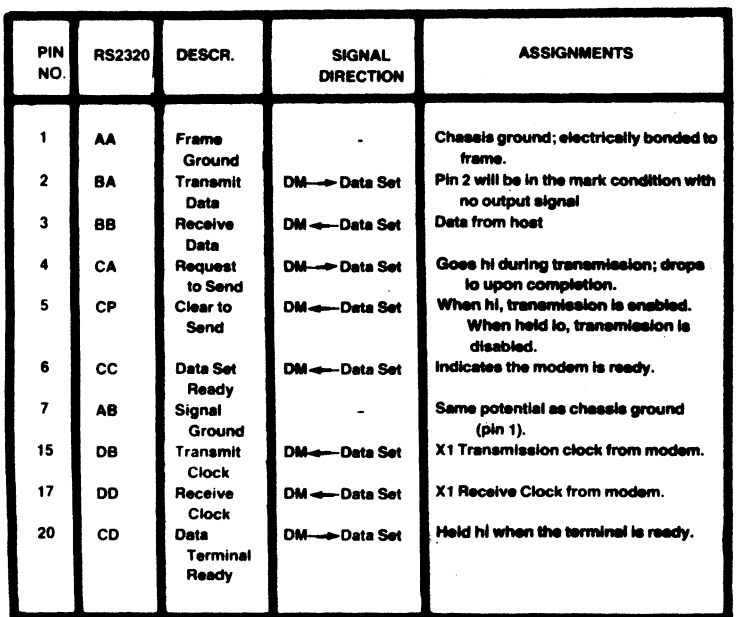

#### 2.5.3 Data Interface Connection

Signals used in communicating with the DM3270 conform to the requirements of EIA specification RS232C. In particular, output voltages swing from  $-10V$  to  $+10V$ , while the receivers present a minimum of 3k ohms impedance to the line. The input resistance is approximately 4k ohms. The driver circuits have a current limit of 10 mA on both source and sink. All data source interconnections are made via the rear panel input/output connector (see Figure 2-3). A 25-pin miniature D-type ITT Cannon connector (DM-25S or equivalent) is used for connection to the computer. Pin assignments are defined in Tables 2-1 and 2-2. The communications line from the modem connects to the main port and the printer connects to the AUX port (printer port).

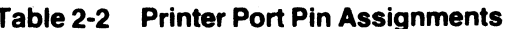

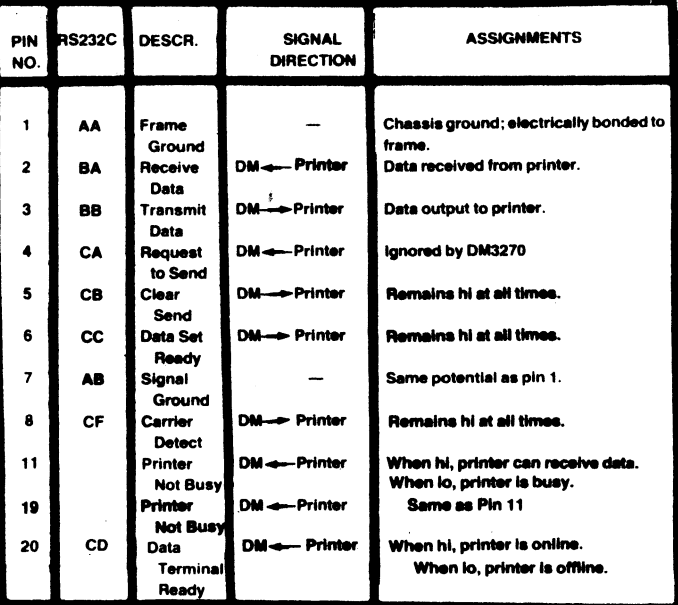

#### 2.5.4 PC Board-Mounted Control Switches

Three switch blocks are mounted on the printed circuit board. Two are located at the rear of the board and are accessible for resetting through an external opening. The other switch block is located near the left rear corner of the board and can be reached by removing the cover. These switches are illustrated in Figure 2-3.

#### 2.6 INITIAL TURN-ON PROCEDURE

The proper turn on procedure for the terminal is described in Subhead 3.1.2.

#### 2.7 REAR PANEL SWITCH USE

The operating configuration of the DM3270 is defined by rear panel and internal switch positions as described in Figure 2-3 and the remainder of this subsection.

#### 2.7.1 LCI - Lower Case Inhibit S1-1

When LCI is *not* selected (S1-1 down), alpha characters are displayed in upper and lower case just as they are entered in the display buffer. When LCI is selected (S1-1 up), all lower case character codes are entered and displayed upper case characters. Changing the switch setting only affects data entered into the display buffer after the switch as been changed. Data already displayed is not affected.

#### 2.7.2 Setting Up Contention Protocol (Point-to-Point)\*

The terminal may be configured in a contention protocol or point-to-point mode (switched line, dial up). This protocol allows the host to interact, by specific address, with up to 128 terminals. Set the rear panel switches as follows:

- 1. Set switch 4 of the internal switch block 3 (S3) to the "on" position (see Figure 2.3).
- 2. To set the terminal address, use the following chart and set switches 2 through 8 on external switch S 1 to reflect the desired 3 digit terminal l.D. number.

Table 2-3 Contention Protocol (point-to-point)

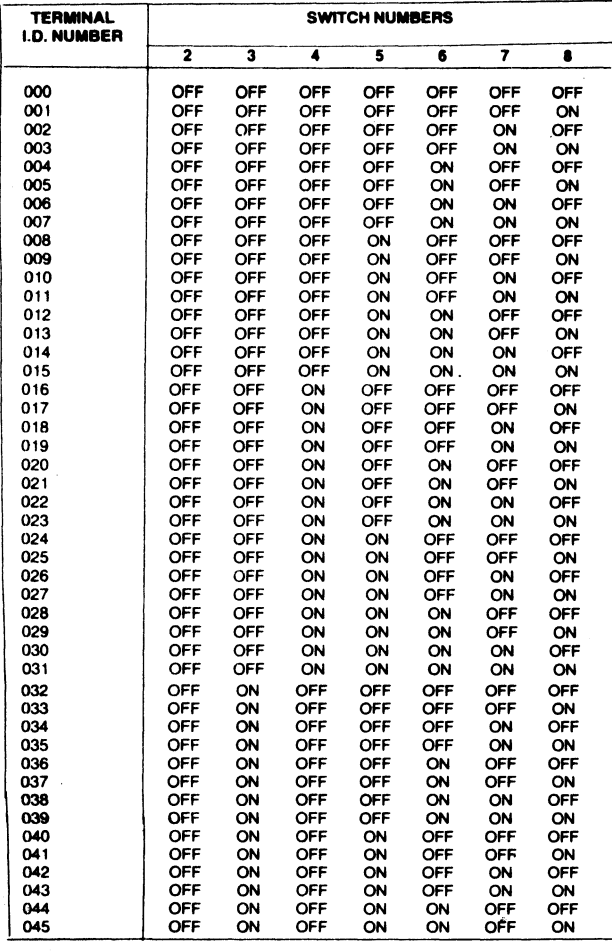

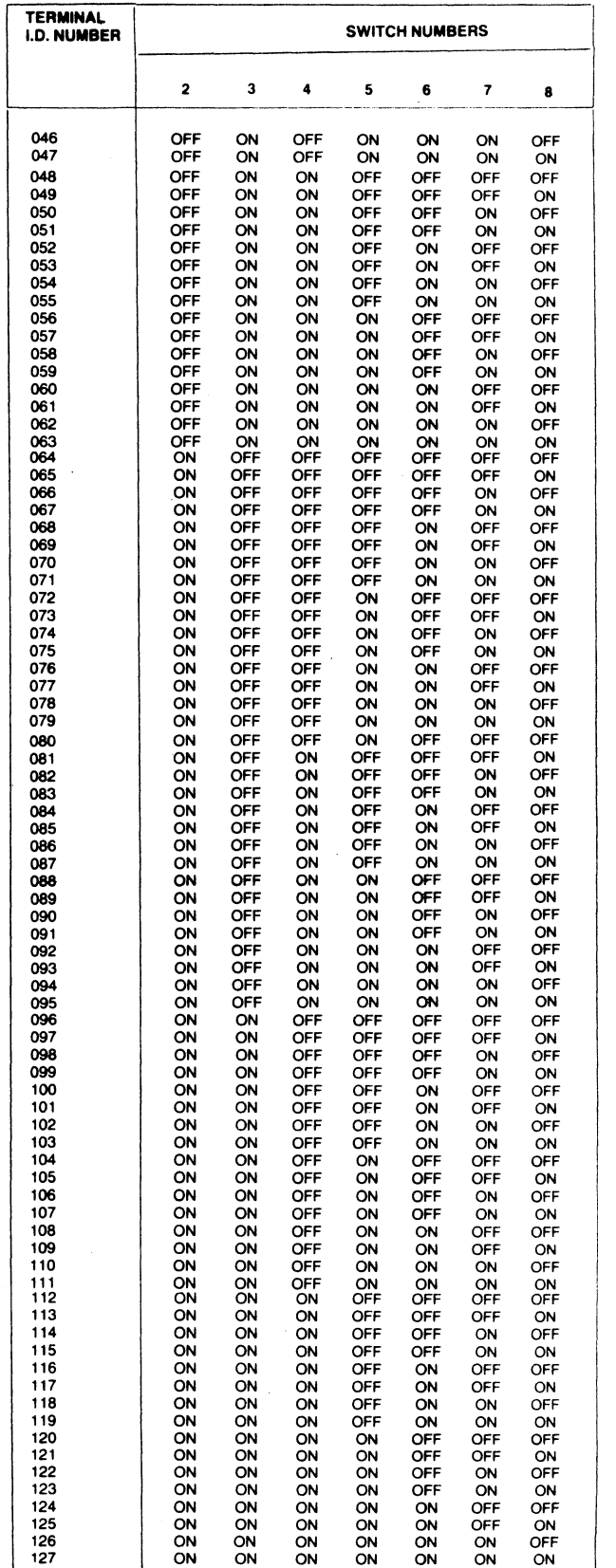

\*NOTE: Disregard paragraphs 2.7.4, Printer Address and 2. 7.5, DM3270 Control Unit Address when using 3275 point-to-point. Use these paragraphs when operating in 3276 multipoint only.

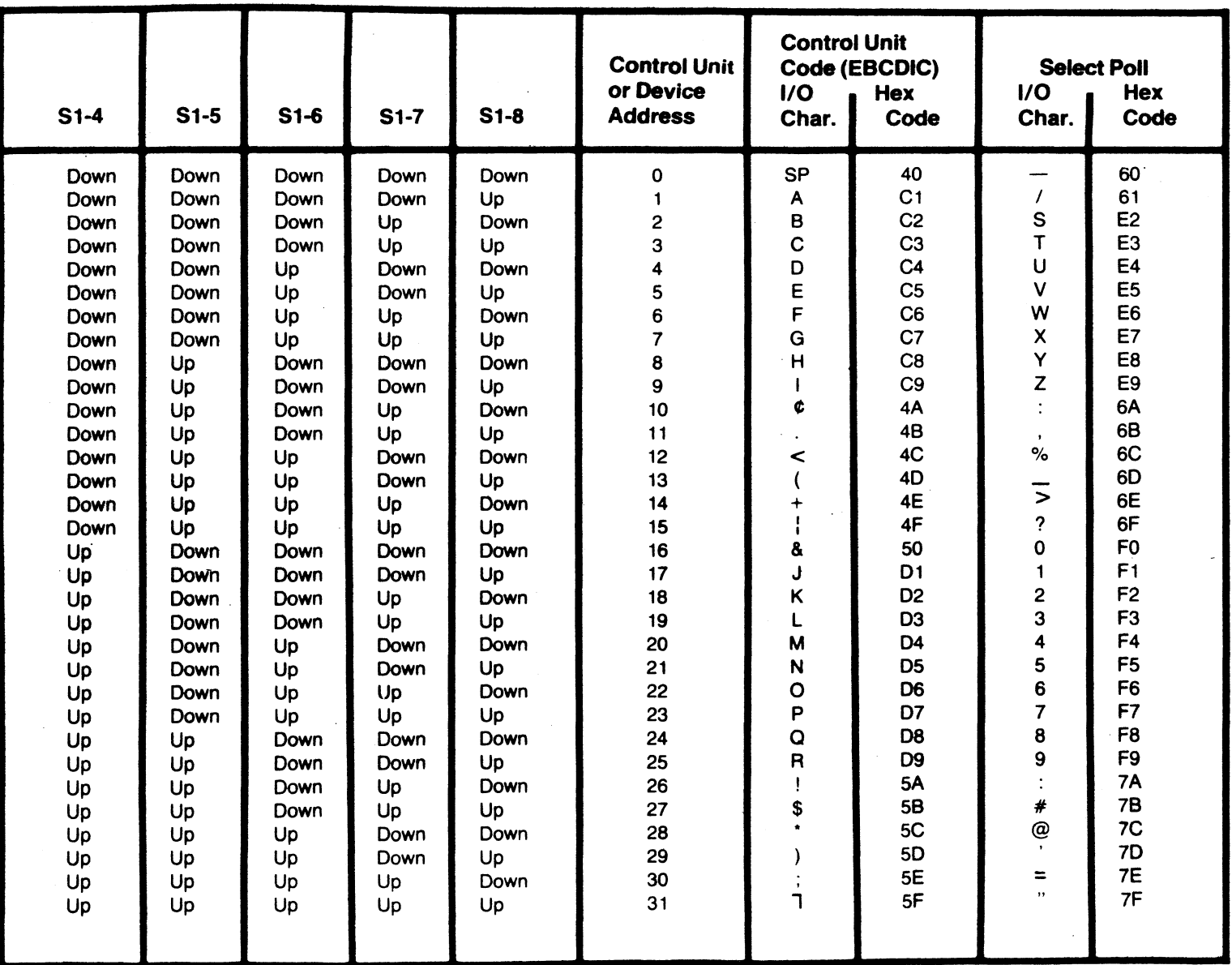

#### **Table 2-3 Control Unit Address Chart 3278 Mode Only**

 $\sim 10$ 

 $\label{eq:2.1} \frac{1}{\sqrt{2\pi}}\int_{\mathbb{R}^3}\frac{1}{\sqrt{2\pi}}\left(\frac{1}{\sqrt{2\pi}}\right)^2\frac{1}{\sqrt{2\pi}}\int_{\mathbb{R}^3}\frac{1}{\sqrt{2\pi}}\left(\frac{1}{\sqrt{2\pi}}\right)^2\frac{1}{\sqrt{2\pi}}\frac{1}{\sqrt{2\pi}}\frac{1}{\sqrt{2\pi}}\frac{1}{\sqrt{2\pi}}\frac{1}{\sqrt{2\pi}}\frac{1}{\sqrt{2\pi}}\frac{1}{\sqrt{2\pi}}\frac{1}{\sqrt{2\pi}}\frac{1}{\sqrt{2$ 

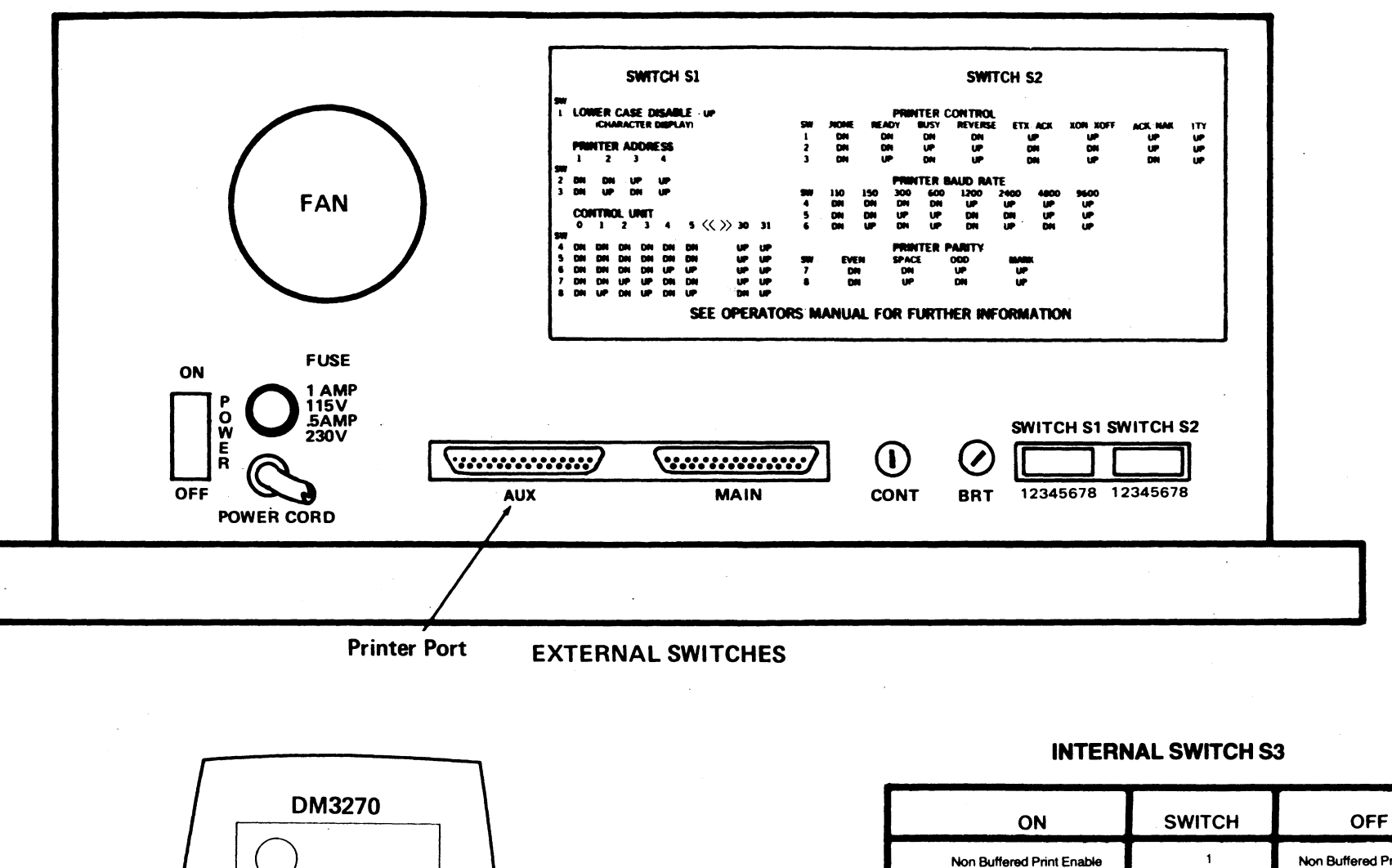

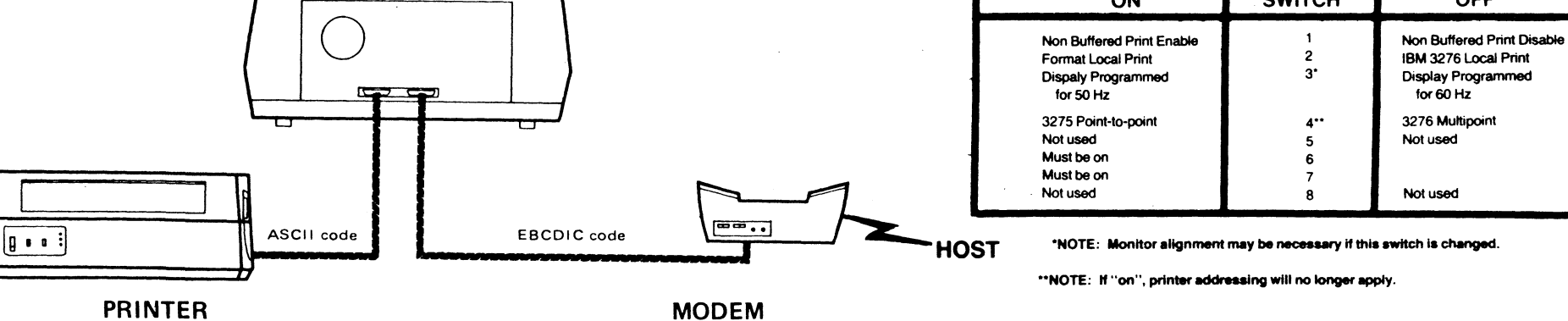

က်

#### 2.7.3 Optional Beehive Printer (P1600)

A desk top serial printer for use as an IBM 3287 type printing unit. This printer will print via the DM3270 control unit data from the host or direct from the DM3270. Consult the Printer Operator manual, sent with the printer, for further installation instructions.

#### $2.7.4$  Printer Address (S1-2, S1-3)\*

These switches specify the address used by the host to select the printer when in the 3276 contention mode. The address can be any number from 1-4 selected as follows:

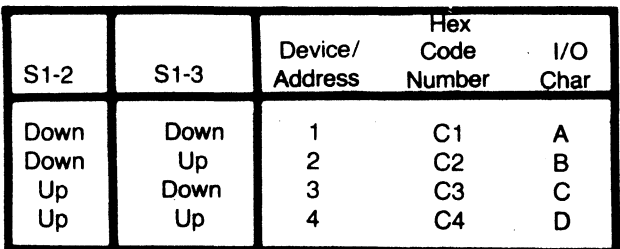

#### 2. 7.5 DM3270 Control Unit Address\* S1-4, S1-5, S1-8, S1-7, S1-8

This is the address by which. the DM3270 is polled or selected by the host when in 3276 contention mode. The address can be any number in a program from 0-31 selected from Table 2-3. Also shown are the actual I/O charaters transmitted over the communications line for each control unit address and for each printer address. I/ 0 character (") is transmitted as the device address during a general poll operation.

#### 2.7.6 Printer Flow Control S2-1, S2-2, S2-3

Several types of printers can be attached to the printer port of the DM3270. These printers use different means for signaling the DM3270 that the printer is busy and cannot accept data. Each printer must provide Data Terminal Ready (DTR) on Pin 20.

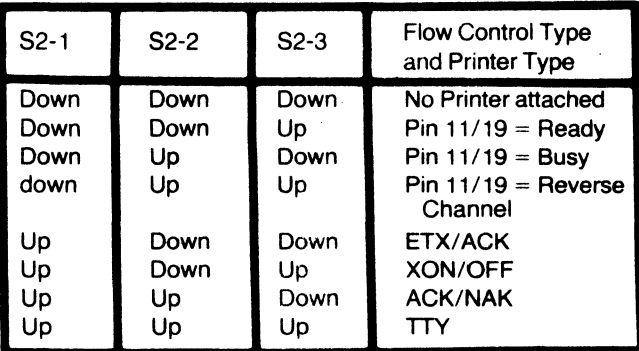

\*NOTE: Disregard paragraphs 2.7.4, Printer Address and 2.7.5, DM3270 Control Unit Address when using 3275 point-to-point. Use these paragraphs when operating in 3276 multipoint only.

#### 2. 7.7 Printer Speed S2-4, S2-5, S2-6

These switches allow the user to match the terminal baud rate (through the AUX / printer port) with the printer baud rate.

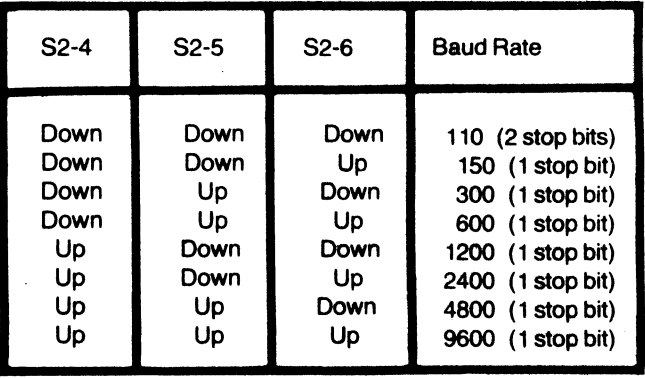

#### 2. 7.8 Printer Parity S2-7, S2-8

These switches match the parity of the terminal with the parity of the printer. The switches have the following definitions:

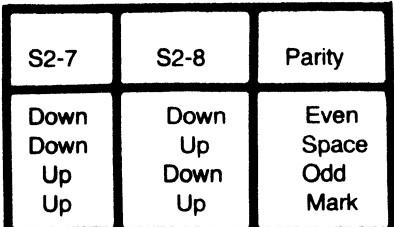

#### 2.8 INTERNAL SWITCH USE S3-1,S3-2,S3-3

lntemal switch S3-1 is used to specify whether the DM3270 will support the buffered or non-buffered print command. The buffer printer operation requires a unique printer address, where the non-buffered print uses the CRT as the buffer.

lntemal switch S3-2 is used to provide additional printer support. With this switch in the on position, a local print will not compress null lines and will do a form feed after the print is completed. This option allows information that is displayed on the screen to be formatted on forms using a local print.

lntemal switch 83-3 specifies the frequency of the power source. The display should match the power line frequency to avoid beat interference.

Switch 4 is "on" for 3275 point-to-point protocol (see Subhead 2.7.2) and "off" for 3276 multipoint protocol (see Subhead 2.7.4 and 2.7.5).

Switches 6 and 7 must always be on and should not be changed since they control the reverse video and highlight features.

## **SECTION Ill OPERATION**

#### 3.1 BASIC OPERATION

This section provides detailed operating instructions for the DM3270 Control Unit Display Station. Subhead 3.1 provides a description of the basic operating environment and explains how to tum on the terminal. Subhead 3.2 gives a detailed description of the operation of the display and Subhead 3.3 describes how to operate the keyboard. Subhead 3.4 describes the operation of the printer, and Subhead 3.5 describes the self-confidence test provided with the terminal.

#### 3. 1.1 Operating Environment

The DM3270 is a remote terminal operating in a polled communications environment where operation may be over either leased/dedicated communication lines or through a display facility. For this use, the terminal does not communicate with the host computer as each key on the keyboard is depressed. Instead, the operator enters a logical set of data into the terminal's display buffer in response to a request from a host program and then transmits all the data to the host as a single message.

A logical set of data could consist of several paragraphs of a document being edited (unformatted data), it could be several fields of data entered in response to a formatted display produced by a host application program, or it could be the selection of an item from a displayed menu. When the requested data has been entered, the operator uses one of the program attention keys to tell the terminal to transmit data to the host. At the next poll or request from the host for a data transmission, the terminal's display buffer is transmitted to the host. The operator then waits while the host program processes the entered data and generates a response which is usually displayed on the screen. The response may include a request for more data. A typical application will include a series of such operations as has just been described.

The display screen keeps the operator informed on the state of the terminal. The first 24 lines show the contents of the display buffer. Any change in the contents of the buffer, either by the operator (through the keyboard) or by the host is immediately shown on the display. The 25th line of the display is a status line which informs the operator of all other aspects of the terminal's operation. For example, the operator can tell if the terminal is being polled by the host, whether or not the terminal is transmitting or receiving data from the host, the status of the printer, whether or not the keyboard is enabled and the type of field into which data is currently being entered. Subhead 3.2 describes the status line display and its operation.

Keyboard operation is simple and straightforward. Any typist can master the keyboard, which bears a close re-

semblance to the standard typewriter. The few additional keys function as operator-oriented convenience features and selector switches for the terminal's operating modes. Subhead 3.3 describes in detail how to operate the keyboard.

The printer (if attached) is shared by the terminal operator and the host. The operator can request a print out of the terminals's display buffer and the host can independently transmit data to the terminal for printing without disturbing the display. Subhead 3.4 describes printer operation in detail.

#### 3.1.2 Turn-On Procedure

Before the DM3270 is used, it must be properly installed and setup in accordance with Section 2 of this manual. The installation should be done only by qualified personnel.

An identification plate located on the rear panel of the terminal specifies its electrical power requirements. When moving the terminal to an alternate operating position, make sure that the selected power outlet is properly grounded and supplies the correct operating voltage and frequency. Get technical assistance, if necessary, in making this determination.

The proper turn-on procedure for the terminal is as follows:

- a. Set the rear panel POWER ON/OFF switch to ON (see Figure 2-3; allow a warm-up period of about a minute and ensure that the cursor and status line have appeared on the screen. If both the cursor and status line do not appear, check the brightness and contrast adiustments as explained in b.
- b. Tum the brightness control (BAT located on the rear panel; see Figure 2-3, if necessary) until a raster is faintly visible on the screen. Enter several characters on the screen. Reduce the brightness until the background raster (diagonal lines) is extinguished. Adjust the contrast control (CONT on the rear panel) until the characters are easily read in the available room light. The adjustment can best be made when characters are displayed in both normal and bright intensity. Such a display must be called up from the host CPU.
- c. Any time power is initially applied to the DM3270, it performs a display memory test and a terminal operation test. Because of the CRT warmup time, there is no visible effect on the screen. If the unit is turned off and back on, a slight display flicker occurs while the test is run. When the self-test is successfully completed, "Idle" appears on the status line. In the event of a test failure, error messages (see Subhead 3.2.5) will appear

on the screen. The self-test may also be initiated by pressing the TEST key.

#### 3.1.3 Rear Panel Switches

Switch blocks 1 and 2 (S1 and S2) on the rear panel select certain operating features of the DM3270. There are a total of 16 miniature switches, eight on each switch block. Most rear panel switches require no operator attention because they must be properly set when the terminal is installed. Subhead 2.7 describes how to change a switch.

#### 3.1.4 Audible Alarm

The audible alarm capability within the terminal alerts the operator when error conditions arise. The following conditions sound the audible alarm.

- 1. At the start of the self-confidence test.
- 2. An invalid keyboard entry.
- 3. The host computer wants to alert the operator.

#### 3.2 DISPLAY OPERATION

#### 3.2.1 Display Format and Character Set

Data to be displayed on the CRT screen is stored in a 1,920 character buffer. The data is displayed as 24 lines of 80 characters. The data in the buffer consists of displayable data and field attributes. The displayable data consists of 95 EBCDIC displayable characters (alphanumerics-includes space) and 11 graphic symbols for drawing lines and tables. Data are entered into the display buffer and consequently displayed on the screen either by the operator pressing keys on the keyboard or by the host transmitting data over the communications line to the DM3270.The graphic symbols can only be placed in the display buffer by the host. There are no keys on the keyboard for this purpose.

#### 3.2.2 CUraor Operation

A cursor is provided to identify the position in the display where the next character entered from the keyboard will be displayed. Two types of cursors can be displayed: 1) The normal cursor appears as an underline. 2) The altemate cursor appears as a reverse image of the character displayed in the cursor position, i.e., a dark character in a light background. By using the ALT CURSR and CURSR BLINK keys (see Figure 3-2, page 1), the type of cursor can be selected and the cursor can be made to appear steady or blink on and off continuously.

When the cursor is positioned over an existing character in the display, that character will still be visible and can be changed or deleted by keyboard action. Only one cursor will appear in the display. When the terminal is turned on, the cursor will appear at the leftmost character position of the first line of a blank screen. The cursor can be moved around the screen by using the cursor movement keys (see

#### Figure 3-2). 3.2.3 Dleplay Flelds

The host CPU can organize the display, in one or more separate display fields, by the introduction of attribute characters into the display buffer. The operator can only enter displayable data into the display buffer.

Display fields can simplify operations, bolh for the operator and for 1he programmer. Headings can be disptayed to prompt the operator to enter data and separate fields can be defined for entry of the data. The host program can identify the fields that contain entered data without reading the entire buffer. The field can also be restricted as to the data that can be entered, thus saving the program time on error checks. In addition, the attribute character serves as a tab stop. This makes it easier for the operator to move the cursor from one field to another by using the tabbing keys.

A display field begins with an attribute character. This characler occupies a display position on the screen but is displayed as a blank. All character positions following the attribute character up to, but not including, the next attribute character constitute the field. A field may wrap from one line to the next, i.e., if the field begins in the middle of one line and the next attribute character is located in other than the first character position of the next line, the field will contain character positions in both lines. Similarly, a field may wrap the screen. H the first character position of the first line of the display does not contain an attribute character, the last field of the screen will wrap from the last line of the display to the first line. All logical attributes (see Sub· head 3.2.4) will wrap with a field and visual attributes will wrap from line to line or from the bottom to the top line of the screen.

#### 3.2.4 Field Attributes

There are two types of field attributes, visual and logical. Visual attributes determine the manner in which the fields appears to someone observing the screen. Data are normally displayed at a normal intensity (normal mode). If it is desirable to highlight an important field, the field can be intensified (intensified mode), and the field will appear much brighter. A field can also be displayed in security mode. Even though the data exists in the display buffer. the data witl be dislayed as blanks. This mode can be used, tor example, to enter a password without allowing it being observed by someone else looking at the screen.

The DM3270 also provides the extended field highlighting capability of the IBM 3278. This field highlighting attribute provides the capability of underlining, blinking and reverse video.

Logical attributes can be used to restrict data entry in a particular field. The field can be defined either as protected or unprotected. Data cannot be entered from the keyboard into a protected field. An attempt to enter data into a protected field will disable the keyboard and the operator will not be able to enter any data until the RESET key is depressed (see Subhead 3.3.4). A protected field may be defined as an automatic skip field. This attribute causes the cursor to skip to the next unprotected field when it enters an automatic skip field, which again makes it easier for the operator to move from one data field to another.

If a field is unprotected, it can also be defined as alphameric or numeric. Any displayable character can be entered into an alphameric field. Only numeric data can be entered into a numeric field (see Subhead 3.3.4). Again, an attempt to enter invalid data into a numeric field will disable the keyboard.

Any displayed field may be given the selector light pen detectable attribute.This attribute allows the field to be selected for transmission to the host by operating the CURSR SET key. This feature allows the programmer to restrict the amount of data that must be transmitted to the host.

#### 3.2.5 Statue Une

The status line occupies the 25th line of the display. It is not accessible to the operator or the host. It is only accessible to the DM3270 for the display of current status information. Normal status indications are displayed as dark char-

acters in a light background. Error indications can be displayed in a blinking mode. The status line contains 9 fields, A - I, spaced sequentially across the line. Each field is separated from the next field by one character position displayed as a blank in normal video mode (dark background). Each field is discussed in Figure 3-1.

#### 3.2.6 Lower Case Inhibit (LCI)

LCI mode allows the operator to limit the display to upper case characters only. When the LCI switch is in the inhibit position (see Figure 2-3), all new alphabetic character codes entered into the display buffer, either from the 1/0 or the keyboard, are stored and displayed as upper case characters. When the LCI switch is changed to the noninhibit position, new alphabetic character codes entered are stored and displayed in their natural mode (as upper or lower case characters). When the switch is changed back and forth from one position to another, previous data entered on the screen are not updated by the switch.

#### 3.3 KEYBOARD OPERATION

The keyboard enables the operator to change, edit, or

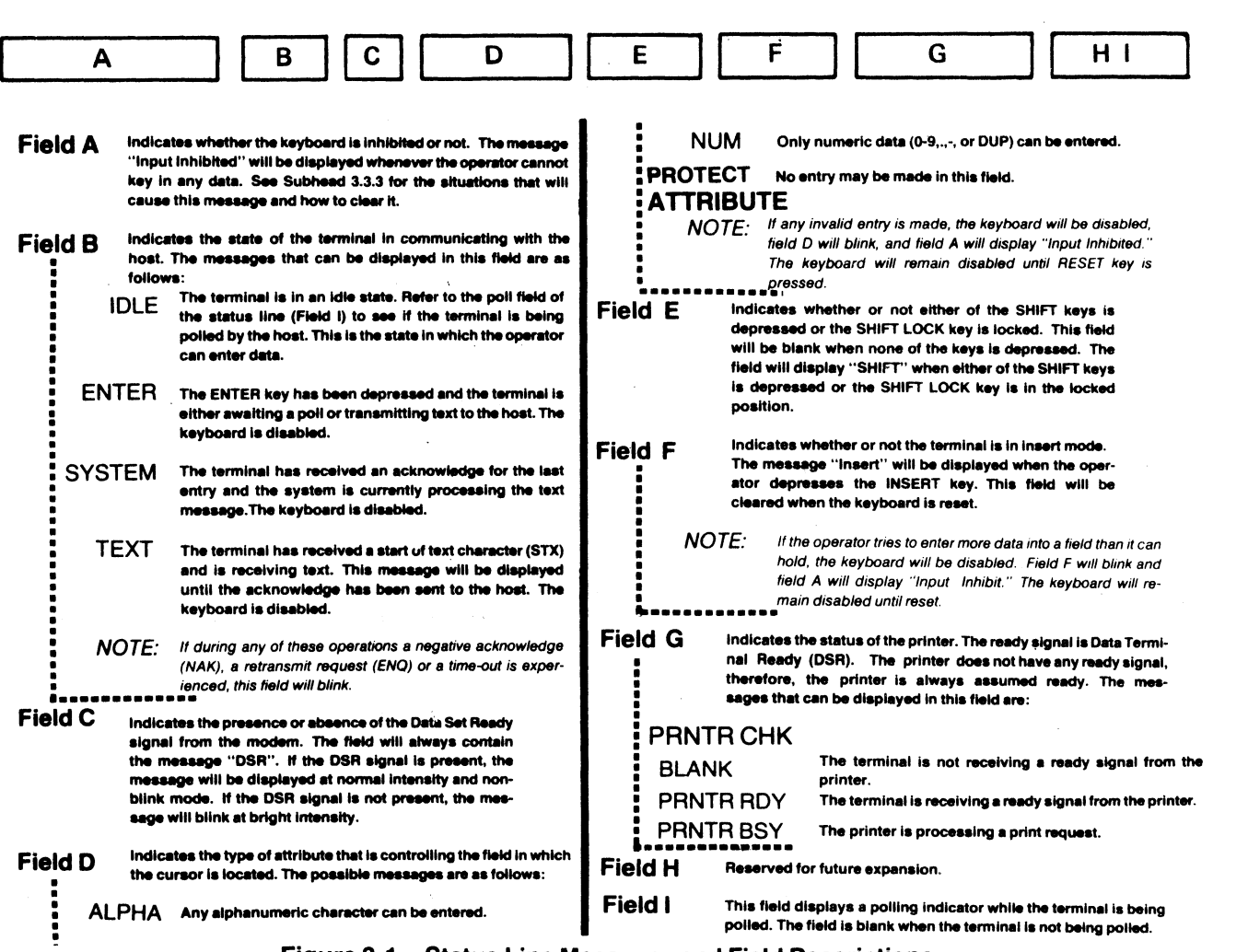

Figure 3-1 Status Line Messages and Field Descriptions

create character displays and transmit them to the host computer or to the local printer. Figure 3-2 shows the keyboard layout and gives a functional description of each key.

The keyboard looks very much like a typewriter keyboard. The keys in the center produce the alphabetic characters, numeric characters, punctuation marks and special symbols. These are displayable characters (alphamerics). Surrounding these keys are the special function keys which are used to perform control functions. To the far right is a numeric pad which is convenient to use in data entry applications and is also used in special function operations.

#### 3.3.1 Keyboard Modes

The keyboard operates in 3 modes, unshifted, shifted, and alter. Each mode provides a different interpretation of some of the keys and extends the number of key functions without requiring an excessive number of keys. Each key is labeled to indicate the function it performs in each mode. The symbols on the top face of the key indicate the function performed in unshifted mode (lower symbol) and the shifted mode (upper symbol). For example, the key containing the 2 and @ acts as a 2 in unshifted mode and a @ in shifted mode. The symbol on the front face of the key indicates the function performed in alter mode. For example, the 2 key acts as a PROGRAM FUNCTION KEY 2 when in alter mode.

The shifted mode is selected by depressing either one of the SHIFT keys marked with the  $\Omega$  symbol or by pressing the SHIFT LOCK key marked with the  $\theta$  symbol. The SHIFT keys are active only while depressed. Releasing them returns the keyboard to the unshifted mode. The SHIFT LOCK key also becomes active when depressed and remains active until a SHIFT key is again depressed. The shifted status of the keyboard is indicated in the status line (see Figure 3-1).

The alter mode is selected by depressing and holding the ALT key while pressing one of the other keys. The alter mode is used mainly to activate special function keys that might have serious consequences if activated accidently, e.g., the CLEAR key which would clear the display buffer.

#### 3.3.2 Typamatic Operation

Normally, when a key is pressed, it will only perform its intended operation once. Some keys will repeat their operation continuously as long as they are held down. This is called typamatic operation. All alphameric keys operate in this manner. The special function keys that have typamatic operation are identified in Figure 3-2. The repeat rate is 10 characters per second.

#### 3.3.3 Keyboard Disable (Input Inhibit)

Certain conditions disable the keyboard and prevent further entry by the operator. This condition is indicated by an

 $\bar{z}$ 

"Input Inhibit" message in the status line and may sound the audible alarm. See Figure 3-1 and CLICK key description in Figure 3-2, page 2. The conditions that disable the keyboard are listed below. Conditions 4, 5, and 6 cause the audible alarm to sound.

- 1. Operation of any program attention key.
- 2. A host-initiated 1/0 operation addressed to the terminal.
- 3. An operator initiated print operation, during the transfer of the display buffer to the printer buffer. If the printer buffer is full, the transfer cannot take place, so the keyboard will be disabled until the full condition goes away.
- 4. Operation of any alphameric key or of the DUP, FIELD MARK, ERASE EOF, or delete key (a), when the cursor is in a protected field or in a field-attribute location.
- 5. Operation of any alphameric key not included in the numeric grouping when the cursor is in a numeric field.
- 6. An attempt is made to insert data into a full field.

The keyboard disable condition can be cleared by the following.

- 1. Pressing the RESET key for conditions 4, 5, and 6 above.
- 2. Pressing DEV CNCL for printer busy conditions (condition 3).
- 3. Host initiated 1/0 will be reset by specific command from the host. Condition 1 will normally be reset in this manner also.

#### 3.3.4 Alphamerlc Data Entry

Keyboard entry of an alphameric character into the display buffer occurs at the cursor location. An attempt to enter an alphameric character into a protected data field or into an attribute character location will be blocked. Successful keyboard entry of the alphameric character causes the cursor to advance to the next character location within the unprotected data field. If the cursor advanced to the right-most character position on the line, it automatically moves to the first character position on the following line.

If the cursor, after advancing, is at an attribute character location, it advances to the first character position of the field defined by the attribute character. If, however, the field has been defined as an AUTO SKIP field, the cursor skips to the first character position of the next unprotected field, or if there are no unprotected character locations in the buffer, to the first character position in the buffer.

In a formatted buffer, attempting to enter a character into a field invokes several tests on that field. First, the field must be defined as unprotected. Second, if the field is defined as a numeric field, the character being entered must be one of the following:

0123456789.-DUP

If either of these two conditions is violated, the keyboard is disabled.

#### 3.3.5 Automatic Skip

Upon entry of a character into the last location of an unprotected data field, the cursor is repositioned according to the attribute character controlling the next field. If the attribute character defines the next field as either alphameric (protected or unprotected) or numeric and unprotected, the cursor is positioned at the first character location in the field past the attribute character. If the attribute character defines the field as numeric and protected, the cursor skips that field and is positioned to the first location of the next unprotected field.

#### **3.4 PRINTER OPERATION**

The printer is driven by its own 2K buffer, so it can operate independently of the display. The operator requests a print out by depressing the print key. This action disables the keyboard and transfers the display buffer to a printer buffer. The keyboard is reenabled as soon as the transfer is completed. If the printer is not already busy printing, it will immediately begin printing the display data. If the printer is busy with a previous print job the operator's request is

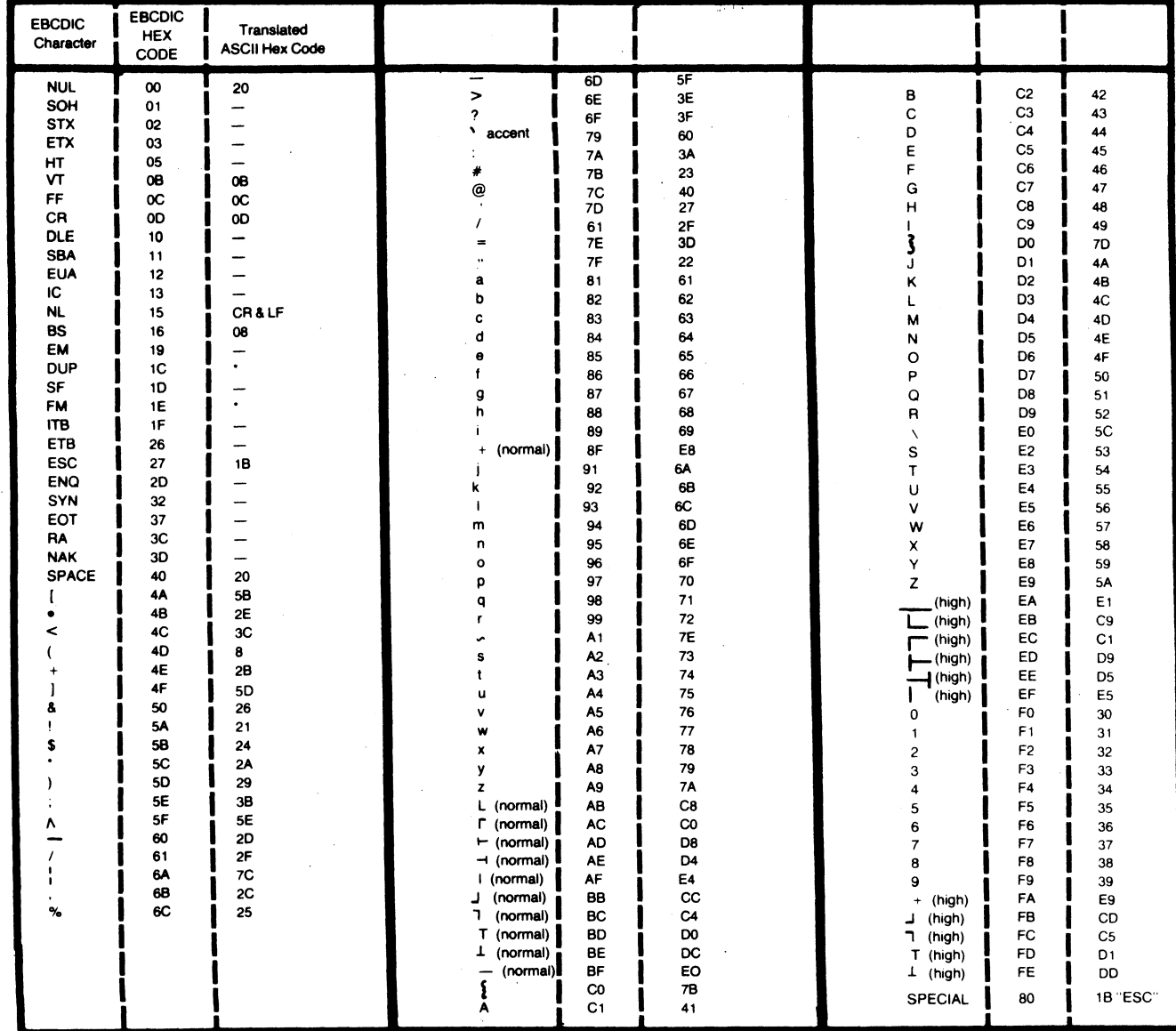

#### Table 3-1 EBCDIC to ASCII Conversion Table

queued and will start as soon as the previous job is finished. The keyboard is disabled and the display buffer is copied to the printer buffer as space becomes available. When all the display data has been copied, the keyboard is enabled again. A second print request could be entered by the operator before the first one completes printing. But the display buffer cannot be transferred to the printer buffer until the previous job has printed enough data to release sufficient space in the printer buffer to hold the new display data. All buffers hold 2056 characters, but some of the display data (security fields and null lines) may be transferred on a given print request. The keyboard will be disabled until all the display data has been transferred to the printer buffer.

The status line indicates the printer status in field G (see Figure 3-1). A blank status indicates the printer is not ready. This could indicate conditions such as a nonexistent printer, a malfunctioning printer, the printer is out of paper, the printer has been deselected or perhaps other conditions. The operator will have to check the printer to determine its status. A PRNTR ADY status indicates the printer is ready for a print request. When the printer begins printing, PRNTR BSY is displayed until all the data in the printer buffer is printed.

#### 3.5 SELF-CONFIDENCE TEST

The DM3270 terminal incorporates a basic self-confidence test to insure that the terminal is working correctly. The self-test is invoked when the terminal is powered on or when the operator depresses the TEST key. When the self-test is completed, the terminal is initialized with a clear screen and enters the idle mode.

The self-test begins by sounding the audible alarm and then tests various hardware components of the terminal. Two types of errors are detected: fatal and nonfatal. An error is fatal when it occurs in the RAM memory required by the self-test (address 8700-87FF Hex) or if it is reasonably certain that the CRT display will not work. When a fatal error is detected, the audible alarm will be sounded 3 times and the terminal will stop functioning. The terminal can only *be* restaffed again *by* turning the power off and on.

Each nonfatal error is reported by displaying a unique number or letter code on the display screen starting at the Home position. The nonfatal errors and their letter codes are listed in Table 3-2.

The DM3270 provides line monitoring capabilities (monitor mode) which displays all data including control characters as they are received or transmitted. The DM3270 usually displays only text addressed to the receiving terminal. In monitor mode, all data that are received from the host is displayed in normal video and all data that are sent to the host, including pads, will be displayed in reverse video. The operator may enter monitor mode by depressing the ALT, SHIFT, and TEST keys simultaneously.

Table 3-2 Self Confidence Test Error Descriptions

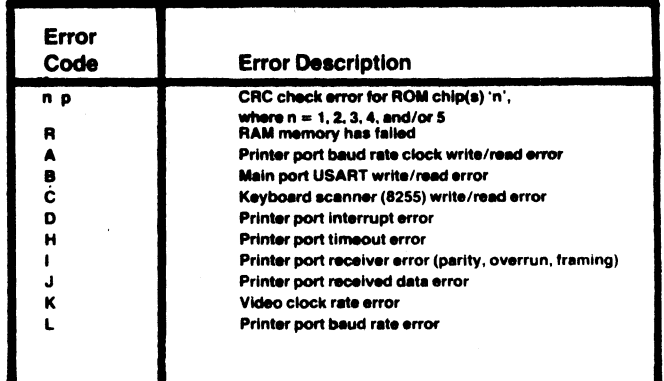

CURSR SEL (also see Note 1)

This key allows the operator to select certain fields displayed on the screen for action by the host program. In a typical application, a menu of items might be displayed and the operator could select one or more items from the menu.

There are two types of selectable fields that can be displayed on the screen: 1) selection fields and 2) attention fields. The CURSR SEL key can be used to 1) select items in selection fields and 2) notify the host program of the selection by selecting an attention field. The CURSR SEL key acts like a program attention key when selecting an attention field.

The first character of each selectable field on the screen is called a designator character. The designator character for a selection field is either a question mark (?) or a greater-than sign (>); the designator character for an attention field is an ampersand character (&) or a blank. Initially the designator characters in most of the selection fields on the screen will be question marks. To select an item (field), position the cursor within the selection field that is to be selected and press the CURSR SEL key. The question mark at the beginning of the selected field will change to a greater-than sign to indicate that the field has been selected. H the wrong field has been selected, the mistake can be corrected by selecting the field again. This action changes the greater-than sign back to a question mark and deaelected the field. The correct field can then be eelec:ted.

Many of the special function keys have permanently assigned functions such as backspace, tab. etc. The program function keys may be assigned functions by a host application program. There are 24 PF keys which can only be invoked with the ALT key held down. The operator must be supplied with specific instructions on how to use these keys in a particular application.

The way a CURSR SEL operation is ended depends on the host program. Each application could be different. Specific instructions must be supplied for the application on which the operator is working.

After completing the selections from the screen (more than one selection can be made), locate a selectable field (attention field) that has an ampersand character or a blank position for a designator character. Selecting the attention field alerts the host that data is ready to be transmitted. The keyboard will be disabled until the host responds.

print request will then be started or the operator can cancel the current print operation by simultaneously pressing ALT and DEV CNCL and the print request will be serviced. The keyboard will nediately reenable, and the operator can then do some other

#### Program Function Keys (PF) (also see Note 1)

The PF keys have typamatlc capablllty. Great care should be exercised In using this capability. . I

#### SYS REQ (also see Note 1)

These three keys may only be invoked with the ALT key held down. They are also assigned functions by the host application program. They differ from the PF keys in that no data can be transmitted to the host. Only the attention code is transmitted. The operator must be supplied with specific instructions on how to use these keys.

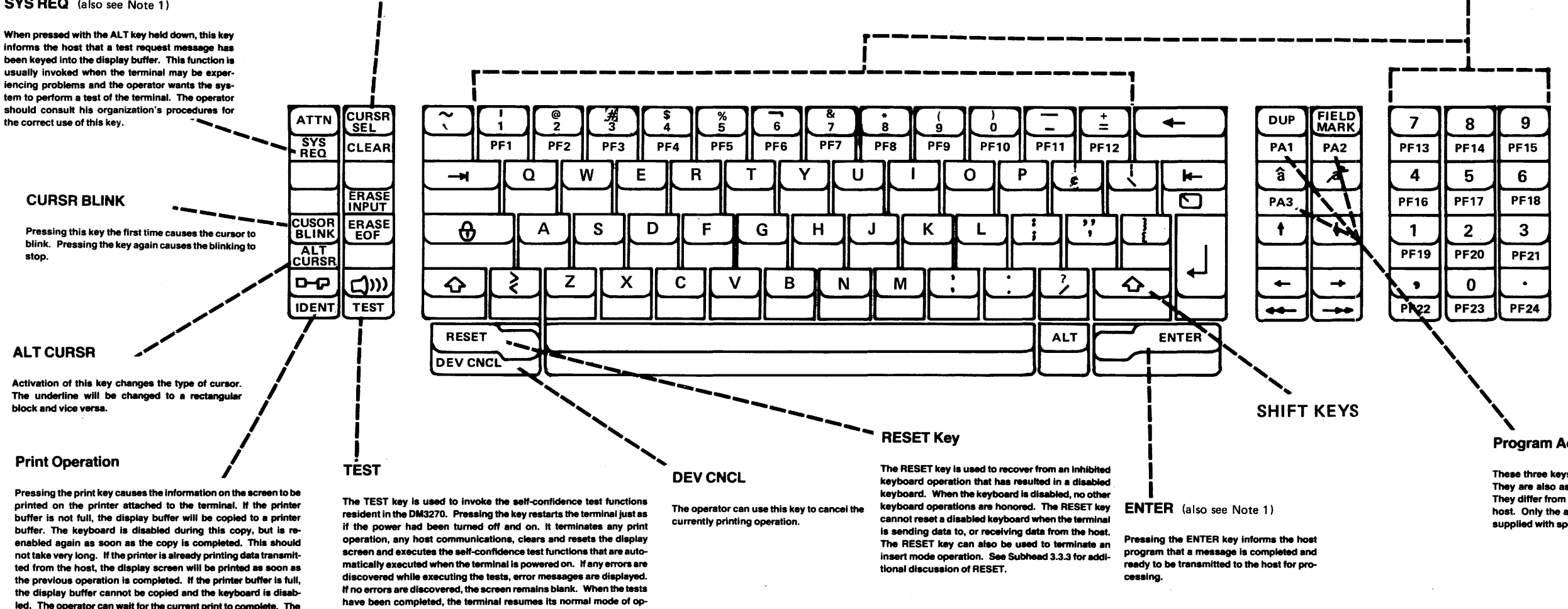

#### operation. IDENT

Since only one printer is attachable to the DM3270, the IDENT key is nonfunctional.

eration. Any error messages will remain on the screen until cleared by the operator. While executing the tests, the keyboard and the

.<br>ications port are disabled

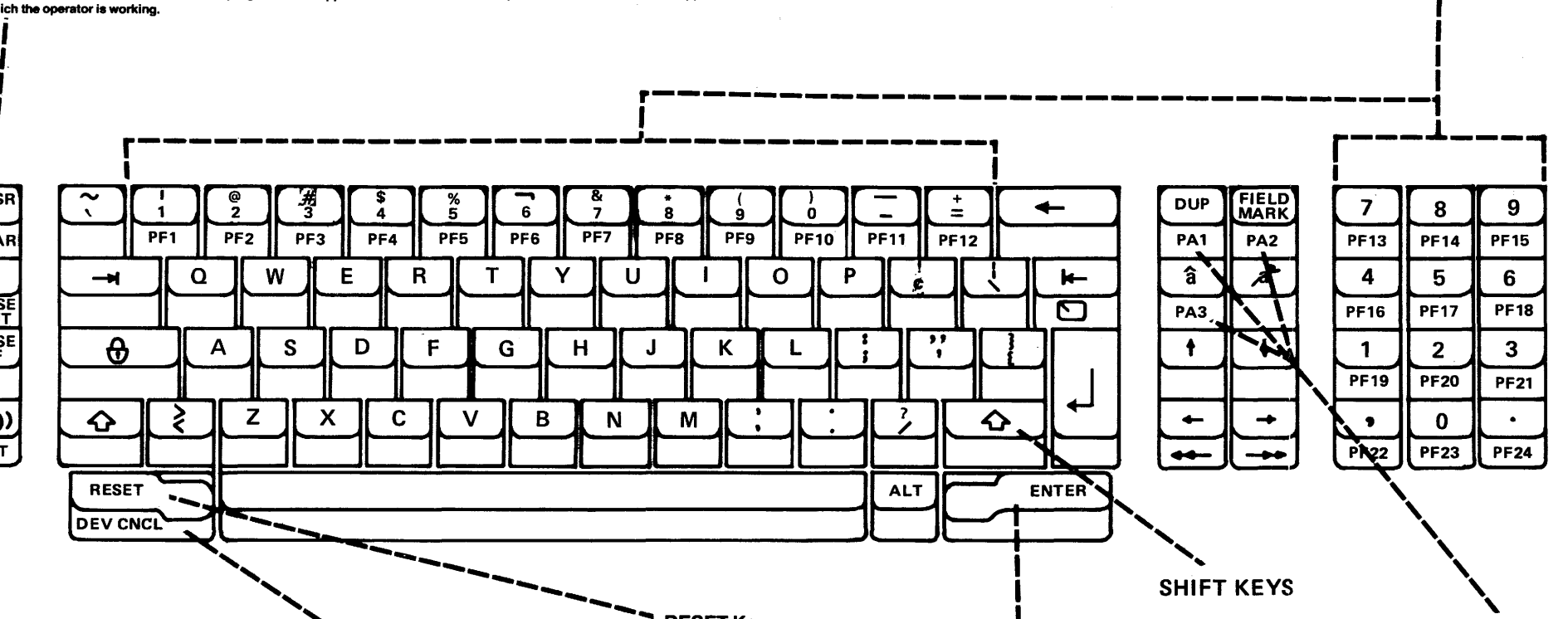

#### Program Access Keys (PA) (also see Note 1)

NOTE 1: Program Attention Keys

These keys solicit host program action by causing an 110 pending condition *to* occur at the display terminal. When the next poll is received from the host, the terminal transmits an attention code, identifying the patticular attention key that was depressed. Some data may also be transmitted, depending on *the* type of attention key that was depressed. *The* host program provides its own interpretation of the attention keys; therefore, the operator must *be* given explicit instructions concerning *the* use of these keys.

The program attention keys are CLEAR, ENTER, SYS RFQ, the Program Function (PF) keys and the Program *Access* (PA) keys. AJso, CURSR SEL may act as an attention key, depending on the contents of the display buffer. *The* operator must *be* given explicit instructions for using the CUR SR SEL key in a particular application. *The* PF keys have typamatic capability.

*The* ATTN key is provided on IBM 3276 terminals for use with *the* SNA protocol. This key is nonfunctional on the DM3270.

### Figure 3-2 Keyboard Layout and Key Description

#### 1of2

#### **Figure 3-2** Keyboard Layout and Key Description

When the cursor is located in the fleld attribute character position, the first alphameric character location of an unprotected data field, or In any character location of a protected data field, it Is moved to the first alphameric character location of the first preceding unprotected data field. When the cursor is located in any alphameric character location of an unprotected data field other than the first location, It Is moved to the first alphameric character location of that field. If there are no unprotected fields, the cursor is positioned to the Home position.

#### Operation of this key causes a unique character code to be entered into the display buffer and a tab operation to be performed. The DUP character provides a means of informing an application program that a duplicate operation is indicated for the rest of the field in which the DUP character is located. The DUP character is transferred as a DUP code when the data is read from the display to the host program. No duplicate operation Is performed at the terminal. The meaning of the DUP code Is application program dependent. The DUP character, when stored in a device buffer, is displayed as an asterisk (\*) with an overstrike. The DUP Is printed as an asterisk on a printer.

This key places the keyboard in the insert mode of operation. The insert mode is indicated by the "insert" indicator in the status line. If the cursor is located in an unprotected data field operation of an alphameric key causes that alphameric character to be entered at the cureor The character formerly occupying the cursor location and all remaining characters within the

If more than one row of characters is contained within the field, a character occupying the last<br>character location in the row is shifted into the first character location of the next row.

\  $\bm{i}$  $\bm{l}$ 

ICLEAR

**ERASE** LERASE

**FOF** 

<u> ლාා</u>

TEST

The cursor is moved to the first unprotected character position on the display screen. In an unformatted display, the cursor Is positioned to the leftmoat character of the first line of the display (Home position).

Operation of this key when the cursor is located in a field-attribute location or within a protected data field disables the k9Yb08rd. • \

\ \  $\tilde{\bm \rho}$  $\dot{\mathbf{I}}$ \ \  $\boldsymbol{\prime}$  $\dot{\mathbf{I}}$  $\widetilde{\bm \prime}$  $\dot{\mathbf{I}}$ \  $\dot{\mathbf{I}}$  $\dot{\mathbf{I}}$  $\dot{\mathbf{I}}$  $\dot{\mathbf{I}}$ 

Operation of an alphameric key while in insert mode when the cursor is located in a field / attrlbUte charactw location or I• within a protected data field will disable the keyboard.

#### rate and Delete Character

· field are shifted one character location to the right. Note that null characters- not shifted. When the field is filled with non null characters, operation of an alphameric key causes the keyboard to become disabled. Field-attrlbuta characters are not shifted as part of the insert

Operation of the RESET key, ENTER key, or any other key that causes host commun retuma the keyboard to normal mode. (Operation of the CURSR SEL key also returns the keyboard to normal mode.)

**DUP Insert Mode** 

.,  $\lambda$  ,  $\lambda$  ,  $\lambda$ 

#### Erase Input

#### 2of2

#### CLEAR (also see Note 1)

Pressing the CLEAR key with the ALT key down 1) erases or blanks every character location on the screen except the status line, 2) establishes an unformatted display and 3) positions the cursor to the first location on line 1. The CLEAR key does not change the keyboard shift status of the terminal, but it does change the field status.

 $\overline{\text{sys}}$ 

-BEQ

**CUSOR** 

**ALT** CURSI **D-Q** 

**IDEM** 

If the cursor is located in an alphameric character location in an unprotected field, operation of the delete key removes the character from the location identified by the cursor. The cursor does not move. All remaining characters in the unprotected field to the right of the cursor and on the same row will be shifted one character location to the left. Vacated character IOcatlons at the end of the row will be filled with nulls. If the unprotected field encompasses more than one row characters In rows other than the row Identified by the cursor are not affected.

Operation of this key when the cursor Is located in a field-attribute character lion or within a protected data field disables the keyboard.

Erase Input<br>
This key erases all unprotected character locations<br>and repositions the cursor to the first unprotected<br>
ATTN CURSR CORRECT IS REVENTS REPORTED TO THE REVENUE OF THE REVENUE OF THE REVENUE OF THE REVENUE OF TH and repositions the cursor to the first unprotected character location on the screen. In a buffer with only protected data fields, no character locations are erased and the cursor is repositioned to the Home position. If the display contains no fields, the entire buffer is erased and the cursor repositioned to the Home position.

#### $E$ rase EOF  $\longrightarrow$   $\longrightarrow$   $\longrightarrow$   $\longrightarrow$   $\longrightarrow$   $\longrightarrow$

If the cursor is located in an alphameric character location in an unprotected data field, the character in the cursor location and all remaining character locations to the right in the field are erased (replaced by nulls). The operation wraps from the end of the last line on the display to the end of the of the last line on the display to the end of the field. The cursor does not move as a result of the operation. HOME

Operation of this key when the cursor is located in an attribute character location or is within a protected data field disables the keyboard. //

#### NEWLINE

 $\bullet$ 

DEV CNCL

 $R$  RESET

The cursor is moved to the first unprotected characte location of the next llne. If the display has no unprotected data fields, the cursor is positioned to the Home tected data fields, the cursor is positioned to the Home<br>position. If the display contains no fields, the cursor is<br>''repositioned to the first character position of the next<br>''--repositioned to the first character position of the next<br>line.

> $\sqrt{2\pi}$ Cursor Up<br>HIIFT LOCK The cursor is moved to the same character position of *.///* SHIFT ' LOCK The cursor la inoved to the same c:hanlct9I' posltloll of the preceding line. If the cursor is in the first line of the

z  $X$  C V B N M  $\rightarrow$   $\rightarrow$   $\rightarrow$   $\rightarrow$ 

 $\begin{array}{|c|c|c|c|c|c|}\n\hline\n\text{ALT} & \text{SMTER}\n\hline\n\end{array}$ 

The cursor is moved to the first character location of the next unprotected data field. In a display with no unprotected fields, the cursor is repositioned to the Horne position.

#### **Backtab**

 $\frac{1}{2}$   $\frac{1}{2}$   $\frac{1}{2}$   $\frac{1}{3}$   $\frac{1}{4}$   $\frac{1}{5}$   $\frac{1}{6}$   $\frac{1}{1}$   $\frac{1}{2}$   $\frac{1}{1}$   $\frac{1}{2}$   $\frac{1}{1}$   $\frac{1}{2}$   $\frac{1}{1}$ PF1 PF2 PF3 PF4 PF5 PF6 PF7 PF8 PF9 PF10 PF11 PF2 a W E R T Y U I 0 **....** ...... -11 ~ ..... ,, <sup>~</sup>

<u>v + 0 W E R T V U U O PALA CH + 6</u><br>PA3

The click feature can be enabled or disabled with the click key. The click is disabled after power up or a master clear opera-

I  $\int$ I I I I

The cursor can *be* placed *at* any character *position* in *the* buffer under keyboard control (including unprotected and protected alphameric character and field attribute character locations) and may *be* moved freely without *loss* of data (nondestructive cursor). All these keys have typamatic capability. There are tour character oriented keys, each of which moves *the* cursor one location at a time. All four key operations cause *the* cursor to wrap *from* the end of the last line on the display to the beginning of the first line.

I

I I I I

The cursor is moved one character position to the left. If the cursor is at the leftmost character position of the line, it is moved to the rightmost character position of the line above. If the cursor is in the first line of the display, it is placed in the rightmost character position of the last line. There are two of these keys.

 $\bigwedge$ \ \ \

I I "/ I I

 $P_{2}$ 

-ج ا

-1

I I I I

The cursor is moved one character position to the right. If the cursor is at the rightmost character position of the line, it is moved to the first character position of the following line. If the cursor is advancing from the last line of the display, it is positioned to the first character position of the first line of the display.

//

//

#### Tab

AtJ • @ ' \$ % .... & . t'-l I -~<iil <sup>+</sup>

<sup>7</sup> **(a)**  $\begin{bmatrix} 1 & 0 \\ 0 & 0 \end{bmatrix}$   $\begin{bmatrix} 2 & 0 \\ 0 & 1 \end{bmatrix}$   $\begin{bmatrix} 3 & 0 \\ 0 & 1 \end{bmatrix}$   $\begin{bmatrix} 1 & 0 \\ 0 & 1 \end{bmatrix}$   $\begin{bmatrix} 1 & 0 \\ 0 & 1 \end{bmatrix}$   $\begin{bmatrix} 1 & 0 \\ 0 & 1 \end{bmatrix}$ 

Ciiek Key

tion. Generally:

for a problem indication.

1. When the click key Is enabled, It tells the operator that the keyboard is operational and that the data being keyed In is being accepted. In this case, the absence of the click Indicates that the keyboard is disabled 2. When the click key is disabled, the absence of the click tells the operator that the keyboard is operational and that the data being entered is being accepted. In this case, the presence of the click indicates that the keyboard is disabled. By being aware of the clicking, or its sheence, the operator can easily tell when operation is normal. When operation is not normal, the statue line should be eumined

........

t- j *v* 

PA<sub>1</sub>

٠

 $\leftarrow$ 

7

display, It is moved to the lat line.

#### **Fast Scan Left and Right These two keys move the cursor left or right, as shown.** When using these keys the cursor moves two character positions at a time.

 $\frac{1}{2}$  "

Cursor Movement Keys

#### Cursor Left

-

-,

PF22

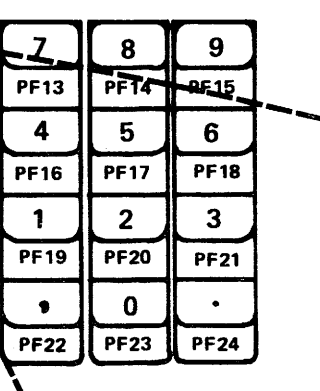

#### Field Mark (EM)

\ ',

The cursor is moved to the same character position of the follow ing line. If the cursor is on the last line of the display, it is moved

#### Cursor Down '

' ' ' ' ' ' ' ' ' ' ' ' ' to the top of the display.

Operation of this key causes a unique character code to be entered into the display buffer. The field mark character provides a means of identifying, to an application program, the end of a field in an unformatted buffer or a subfield in a formatted buffer. The field mark character is transferred as a EM code when the data is read from the display to the host program. The field mark character, when stored in a device buffer, is displayed as a semicolon (:)with an overstrike. The EM code is printed as an asterisk(\*) on a printer.

#### Cursor Right

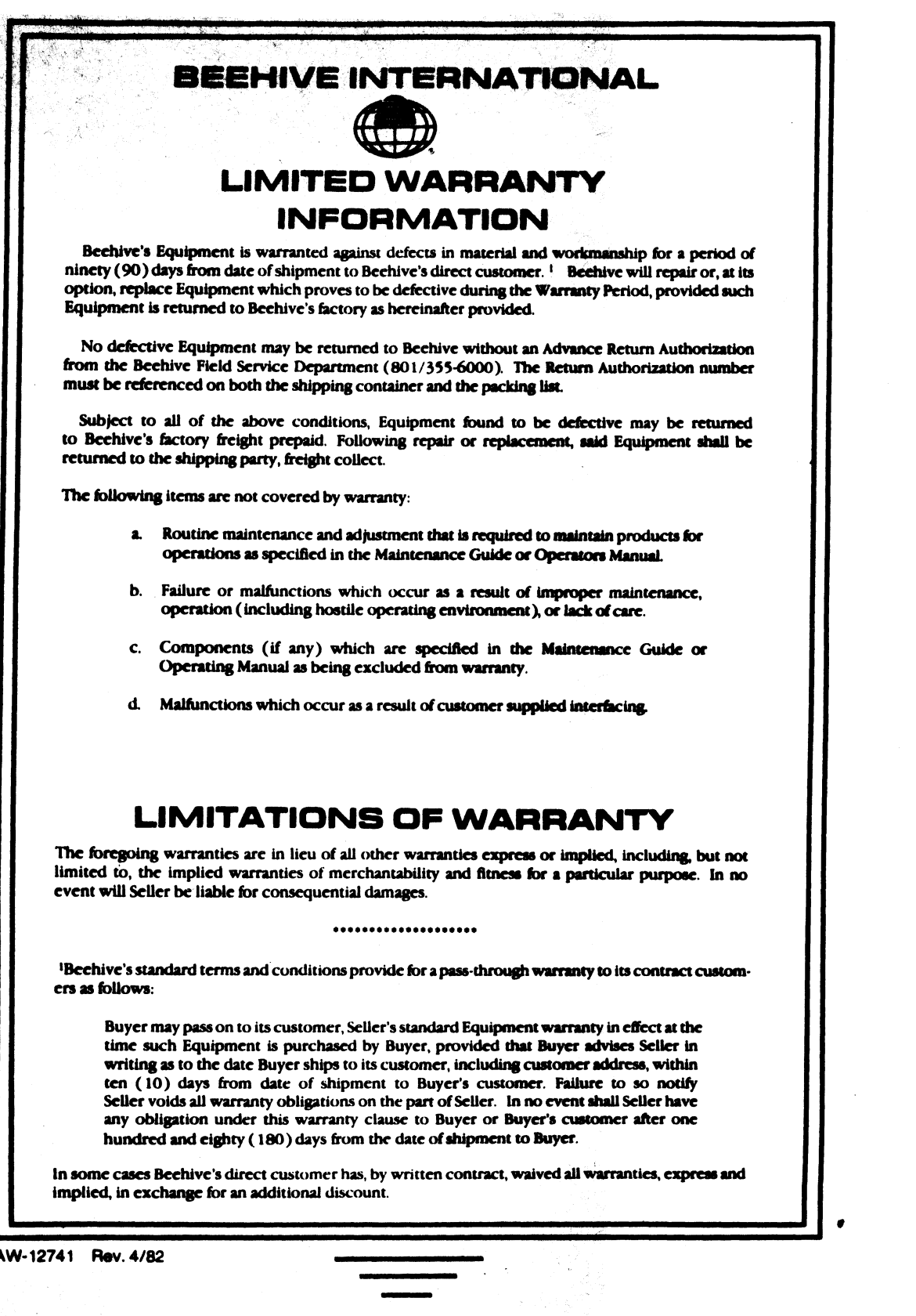

------<br>-----<br>-----

AW· 12741 Rev. 4/82